# Operations Manual

Pyrotechnic Shock Test Development

Team Number 15 Submission Date: 04/03/2015

Submitted To: Dr. Gupta, via Blackboard and Hard Copy. Dr. Kumar, via e-mail (rkumar@fsu.edu) Mr. Wells, via e-mail (rwells01@harris.com)

Authors: Charles DeMartino (cd10h@my.fsu.edu) Nathan Crisler (nrc11b@my.fsu.edu) Chad Harrell (crh11g@my.fsu.edu) Chase Mitchell (cwm11@my.fsu.edu)

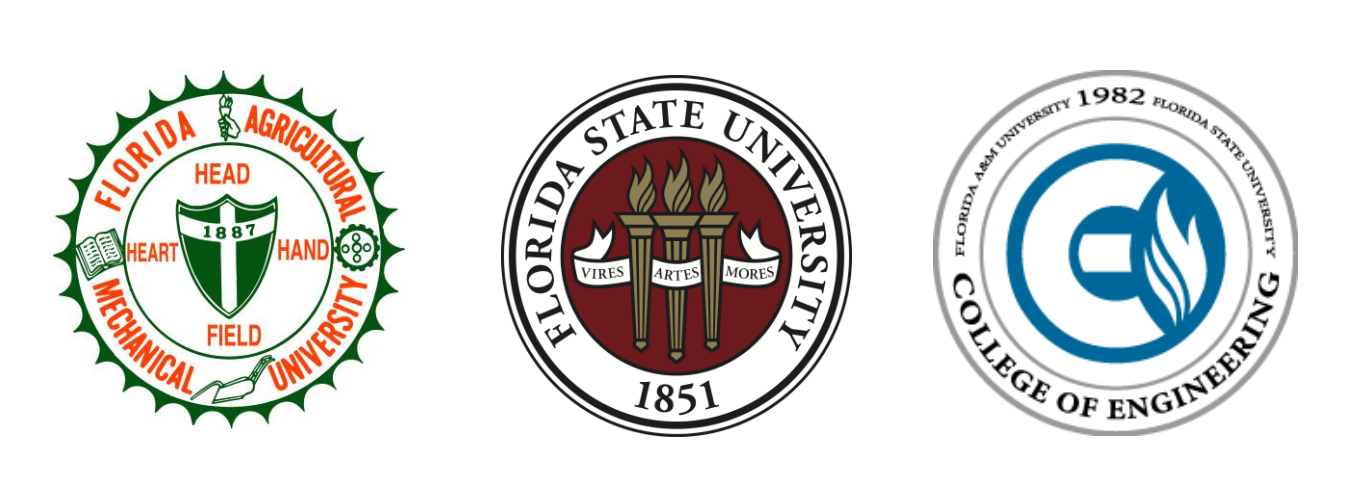

### **Table of Contents**

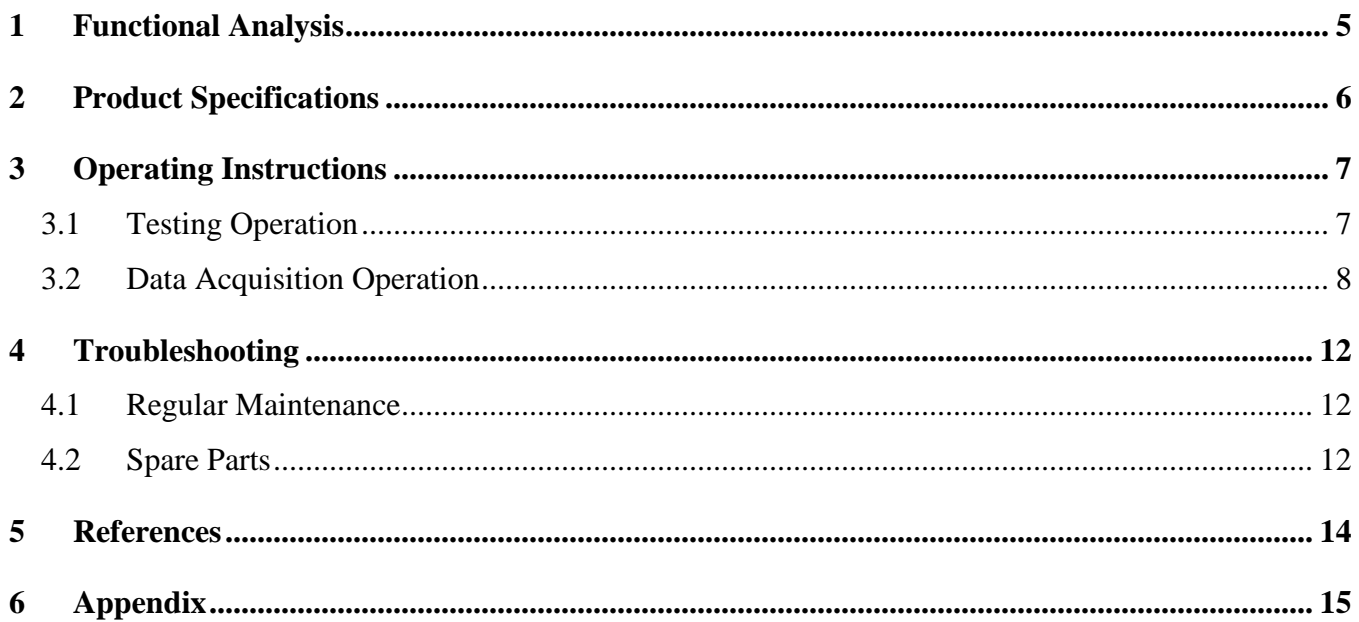

### Table of Figures

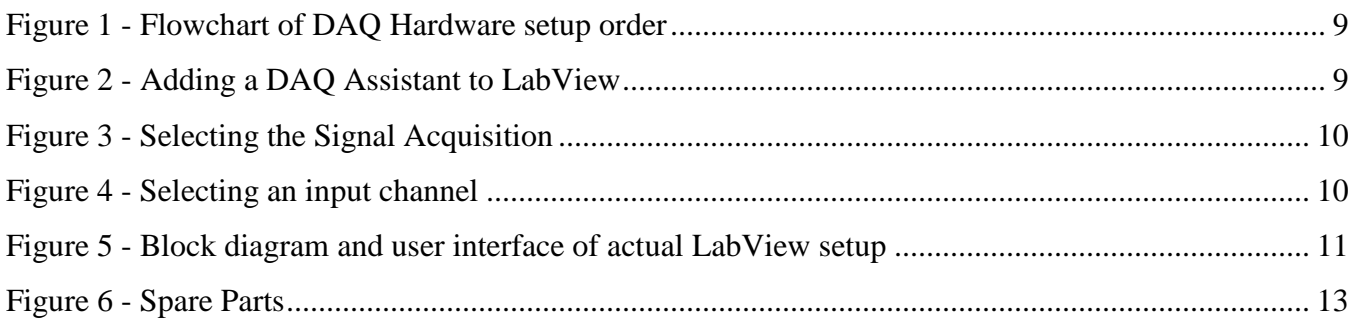

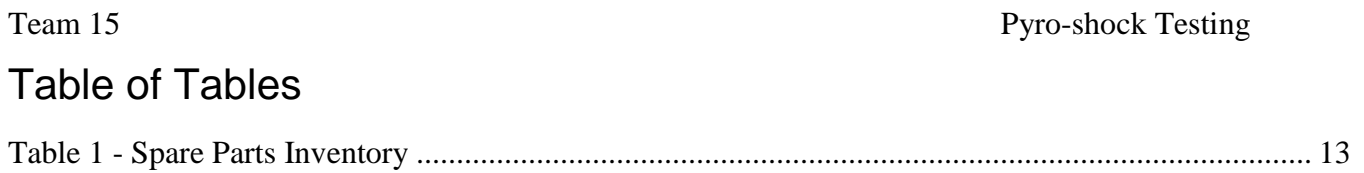

## 1 Functional Analysis

This testing apparatus was designed to deliver an impact to a large metal plate. In doing so, this impact is absorbed by a test article attached to the large metal plate, and the acceleration of the test article is measured by an accelerometer connected to a DAQ system. To perform a test a procedure must be followed. A simplified version is provided here and a detailed version is given under the Operating Instructions section. Here, it is assumed the apparatus is already assembled.

- 1. Locate impact location for test.
- 2. Attach sacrificial plate (assuming accelerometer is already threaded onto plate)
- 3. Locate test article location for test
- 4. Attach test article.
- 5. Adjust hammer pivot location to be centered on sacrificial plate.
- 6. Select hammer head for test
- 7. Attach hammer head to corresponding hammer weight.
- 8. Attach both hammer weights to hammer arm
	- a. Hammer weight with attached head faces metal plate.
- 9. Adjust hammer head location to align with center of sacrificial plate
- 10. Relocate quick release frame mount to align with hammer arm.
- 11. Raise hammer and lock in place with quick release pin.
- 12. One person must operate test apparatus, one person must operate DAQ system.
- 13. The data acquisition and hammer release via pin must occur simultaneously.

Once the data is confirmed to be accurate and usable, further processing is done using Matlab in order to obtain the desired output, an SRS curve. This curve can then be tailored to a desired response by changing the parameters of the test setup.

### 2 Product Specifications

Some components of this team's design are specifically selected, or manufactured. Detailed below are those items as well as the reasons and justifications for their selection.

- Test article is low carbon steel,  $6" \times 6" \times 0.5"$ 
	- o Doesn't sustain any impact. Chosen to achieve weight requirement posed by sponsor.
- Fixture plate is 6061 aluminum,  $31.63$ " x  $31.63$ " x  $0.19$ "
	- o suggested by sponsor, same material they use
	- o works well for vibration/shock testing; not too rigid yet still retains strength
- Sacrificial plate is 6061 aluminum, 6" x 6" x 0.19"
	- o sustains impact well and matches fixture material to minimize the effect of different materials in transfer of energy
	- o Cheap and available in correct size. OTS pieces.
- Hammer Heads are spherical stainless steel, 1-7/8", 1-3/8", 1", 3/4"
	- o Forces any work hardening of material to occur on sacrificial plate
	- o Best approximation to generating half-sine input (sponsor suggestion)

After an extensive search and communication with our sponsor and members of the FCAAP staff we were able to select an accelerometer for use in our system. We opted for a Dytran shock accelerometer model 3086A4T, a Dytran current limiting power source model 4110C, and a PCB signal conditioner model 482A21. The accelerometer and power source were suggestions as the power supply is specific to the accelerometer and the signal conditioner is a unit found on hand at FCAAP. This signal conditioner will help clean up the signal out of the accelerometer to limit noise. The specifics on these instruments can be found in the appendix.

## 3 Operating Instructions

### 3.1 Testing Operation

With the frame completely assembled the first step to begin testing operations is to determine which of our 4 variables is being tested and set up the apparatus accordingly. The five testing variables are test article location, hammer impact location, hammer tip size, plate boundary conditions, and modal tuning bands. These variables will be changed one at a time in order to visualize the effect of each change, while keeping all other variables constant. Each of the four different hammer head sizes will utilize its own sacrificial plate, as these plates will plastically deform through testing to match the curvature of the hammer tip size. This is done to make sure a solid contact surface is accomplished and eliminate possible deviation between tests. The constant position for the test article and impact location will be when both are centered on the fixture plate. Thus unless one of these variables are being tested the test article and sacrificial plate will always be mounted in the center of their respective sides of the fixture plate. For tests changing the test article location:

- 1. Mount correct sacrificial plate in impact location on the front of the fixture plate
	- a. For all test changing test article location, the impact location is the center of the plate
- 2. Mount hammer weight at correct height on hammer arm
	- a. Mount hammer head to hammer weight
	- b. Leave hammer arm down until ready to test
- 3. Mount test article in test location on the back of the fixture plate
	- a. Mount accelerometer to the center of test article
- 4. Once data acquisition team is ready for test raise hammer arm and lock in place with pin
- 5. Clear test area of any obstructions
	- a. Alert everyone present you are about to test
	- b. Don safety equipment (hearing protection, eye protection)
- 6. Inform data acquisition team you are ready to release hammer
- 7. Release hammer on data acquisition team's signal
- 8. Collect data
- 9. Repeat tests as necessary to collect sufficient data

For tests changing the hammer impact location:

- 1. Mount test article to the back of the fixture plate
	- a. For tests changing the impact location the correct test article location is the center of the fixture plate
	- b. Mount accelerometer to the center of the test article
- 2. Mount correct sacrificial plate in impact location on the front of the fixture plate
- 3. Slide hammer arm laterally to correct position
- 4. Mount hammer weight at correct height on the hammer arm
	- a. Mount hammer head to hammer weight
	- b. Leave hammer arm down until ready to test
- 5. Repeat steps 4-9 from test article location instructions

For tests changing the hammer tip size:

1. Mount sacrificial plate for the selected hammer head to the front of the fixture plate

- a. Correct location is the center of the fixture plate
- b. Each different hammer head size has its own sacrificial plate that must be changed between tests changing the hammer head size as they plastically deform to the curvature of the hammer tip
- 2. Mount test article to the back of the fixture plate
	- a. Correct location is the center of the fixture plate
	- b. Mount accelerometer to the center of the test article
- 3. Mount hammer weight at correct height on hammer arm
	- a. Mount hammer head corresponding to the test, and matching the sacrificial plate used, to the hammer weight
	- b. Leave hammer down until ready to test
- 4. Repeat steps 4-9 from test article location instructions

For tests changing the plate boundary conditions

- 1. Determine plate condition to be tested, damped or rigid fixture mount
- 2. Remove fixture plate from mounts
	- a. If testing damped insert high impact springs between fixture plate and mounting brackets
	- b. Reattach fixture plate
	- c. If testing rigid fixture mount remove springs if necessary
		- i. If no springs in place it is unnecessary to remove the plate as it is rigidly fixed
	- d. Reattach fixture plate
- 3. Mount correct sacrificial plate to the front of the fixture plate
	- a. Center of the fixture plate
- 4. Mount test article to the back of the plate
	- a. Center of the fixture plate
	- b. Mount accelerometer to the center of the test article
- 5. Mount hammer weight at correct height on hammer arm
	- a. Mount hammer head to hammer weight
	- b. Leave hammer arm down until ready to test
- 6. Repeat steps 4-9 from test article location instructions

For tests utilizing modal tuning bands:

- 1. Mount the sacrificial plate to the front of the fixture plate
	- a. Centered on the fixture plate
- 2. Mount test article to the back of the fixture plate
	- a. Centered on the fixture plate
	- b. Mount the accelerometer to the center of the test article
- 3. Determine length and number of tuning bands are necessary
	- a. Determine which modes you are trying to connect
	- b. Determine their locations on the plate
- 4. Attach necessary modal tuning bands
- 5. Repeat steps 4-9 from test article location instructions

### 3.2 Data Acquisition Operation

The data acquisition system used in this project involves an ICP accelerometer, ICP signal conditioner, current limiting power supply, a BNC connector box connected to a PCIe 16-bit analog to digital converter card on a desktop PC equipped with National Instruments LabView software. A list of peripheral equipment that requires setup is given below:

- 1. Accelerometer and attached cable with BNC connector
- 2. ICP signal conditioner/line filter and power cable
- 3. Current limiting power supply
- 4. 2x BNC Cables
- 5. BNC connector box
- 6. Connector box to DAQ Card cable
- 7. DAQ Card (should be installed in PC and properly configured prior)
- 8. National Instruments LabView software installed on PC with DAQ card.

Once all of this equipment is inspected and accounted for, the data acquisition setup can continue. Figure 1 depicts a properly setup data acquisition system. It is important to note the order of connection. Connecting the components in any other order may result in flawed data and/or damage to components.

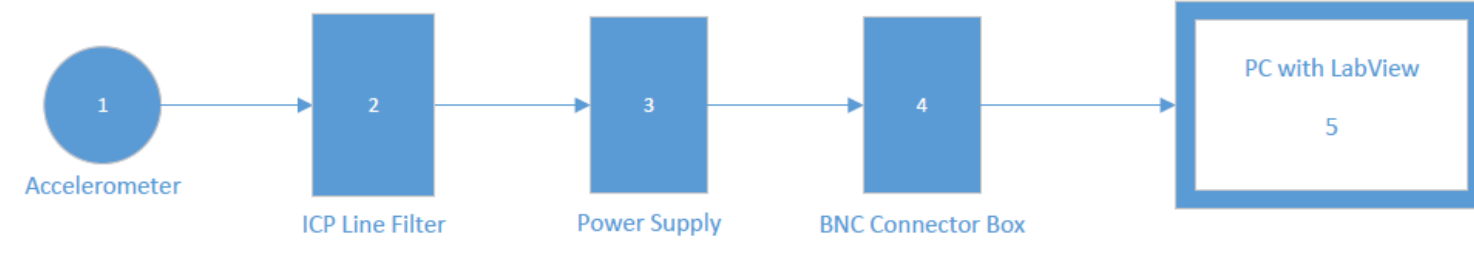

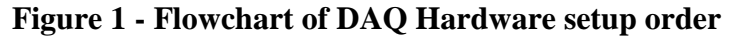

After a properly connected peripheral system is completed, the next step is to build your LabView Virtual Instrument, or program, to read the signal output by the accelerometer. In this case, the output being read is in the form of voltage. This works well with LabView due to the easy to use DAQAssistant. This feature allows a novice user to quickly and easily setup a

voltage based data acquisition system.

- 1. From the block diagram window, open the functions palette (right click white background)
- 2. Go to Express  $\rightarrow$  Input  $\rightarrow$  DAQ Assistant and drag the DAQ Assistant icon onto the block diagram and wait for it to automatically launch a wizard-style walkthrough.
- 3. Open the Acquire Signals drop down list.
- 4. Open the Analog Input drop down list.
- 5. Select Voltage (Figure 3)
	- a. This screen shows the supported DAQ cards installed and their associated channels.

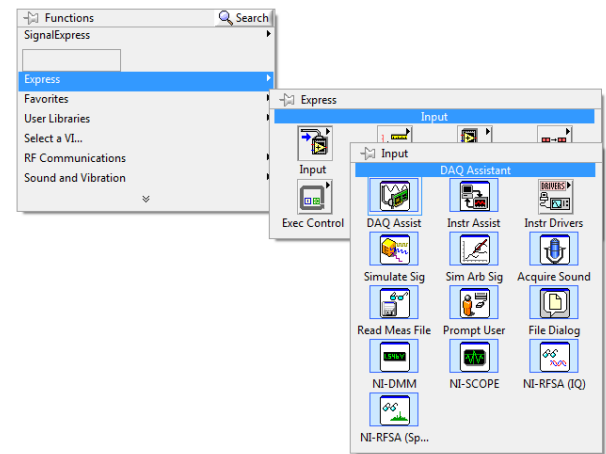

**Figure 2 - Adding a DAQ Assistant to** 

- b. Check the DAQ Connector box and select the appropriate Card and Channel and press Next. (Figure 4)
- 6. The next window is the Configuration window (Figure 5)
	- a. Here is where you set the Signal input Range, Scaling, Timing Settings, and Terminal Configuration.
- 7. For this project, these settings have the following Values
	- a. Max: 10, Min: -10, Scaled Units: Volts, Terminal Configuration: "Let NI-DAQ Choose", Custom Scaling: No Scale, Acquisition Mode: N Samples, Samples to Read: 50000, Rate (Hz): 50000.

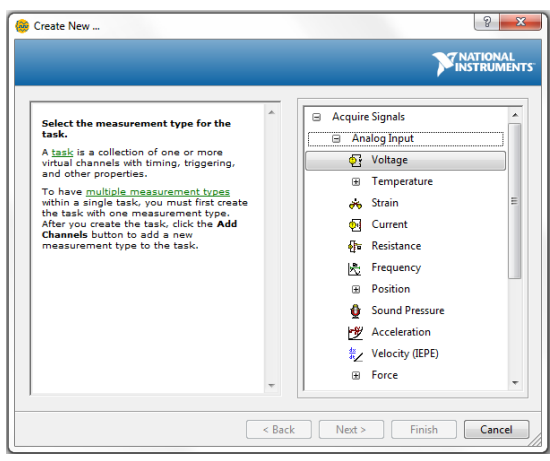

### **Figure 3 - Selecting the Signal**

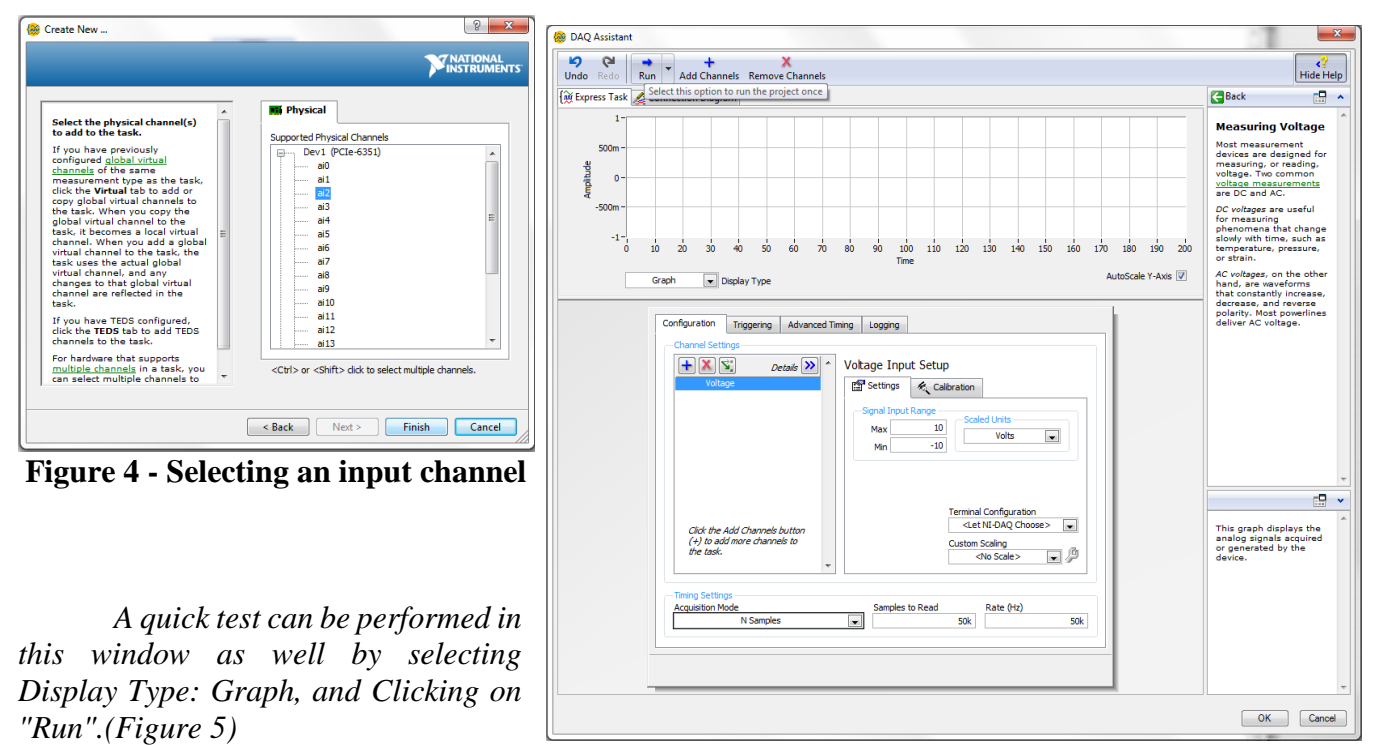

Further development was done

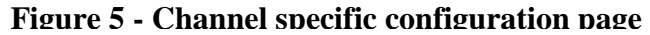

within LabView in order to output the data to both an on-screen graph, as well as a text file for further processing. Figure 6 shows the full block diagram and interface screen of the actual LabView virtual instrument.

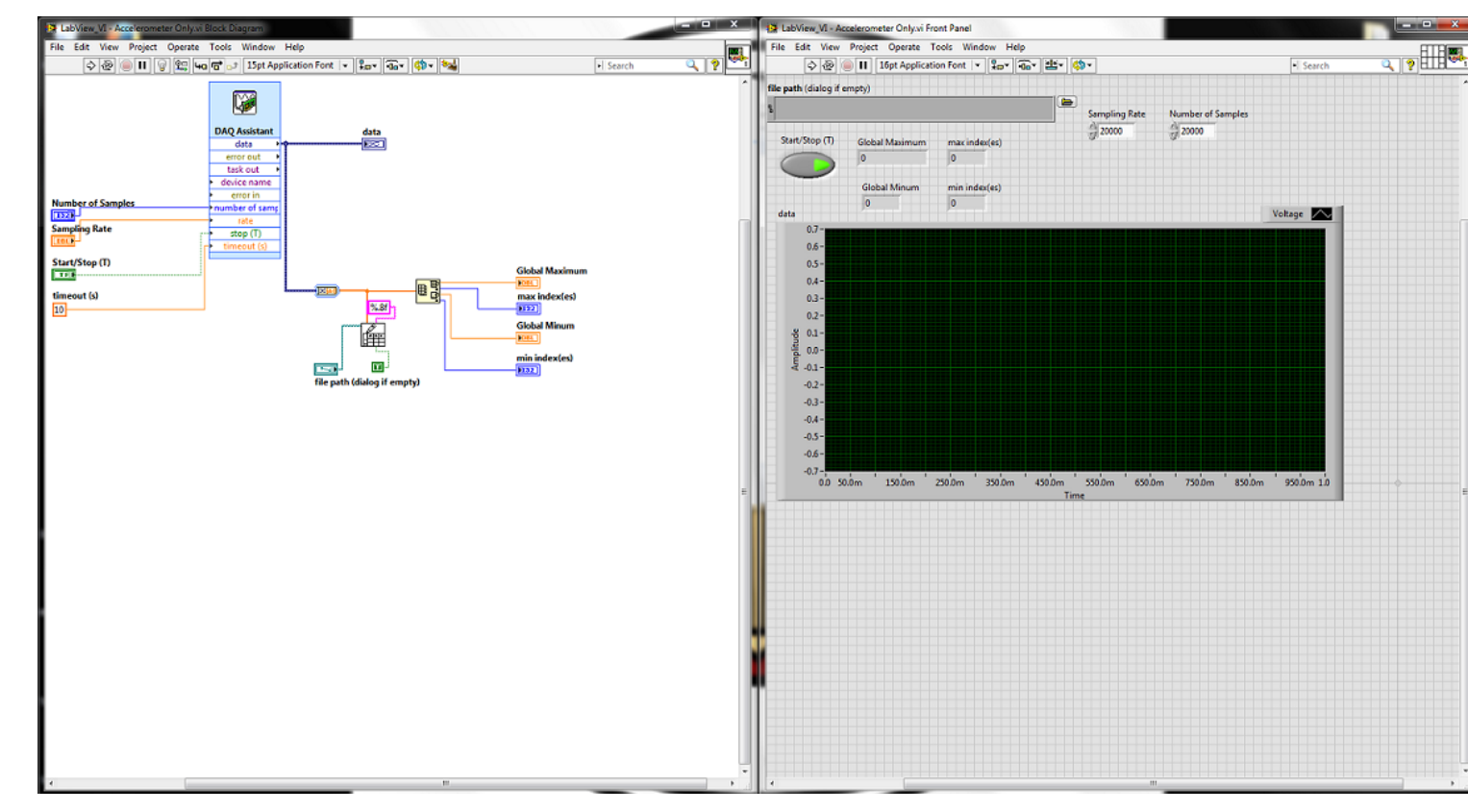

**Figure 5 - Block diagram and user interface of actual LabView setup**

Outputting to a file was done by first outputting the data to an array, then transposing this array into columns, and passing this array to a text file that will be given a name through the dialogue box on the interface. Each individual test for new data will be given a unique name. The standard naming convention for these files is #HT\_#SL\_#AL\_UD\_#LSB\_#SSB.txt

- #HT designated hammer tip
- #SL designated strike location
- #AL designated article location
- UD un-damped fixture plate connections (can also be D for damped)
- #LSB number of long stiffening brackets (if 0 exclude)
- #SSB number of short stiffening brackets (if 0 exclude)

### 4 Troubleshooting

The list shown below details any problems the team has encountered or can foresee others encountering in recreating this project. The solid bullets indicate the issues and the open bullets indicate possible solutions.

- Strike location not consistent
	- o Check location of pivot joint is centered
	- o Check location of vertical hammer head alignment
- Vertical bars holding fixture plate moving
	- o Add bracing bars
	- o Ensure joint fasteners are tightened.
- Frame moving/jumping during testing
	- o Add weights to frame or fix frame to ground
- Captured data not starting or ending at zero (0)
	- o Check power supply knob is set to "OFF".
	- o Check order of power supply and signal conditioner/line filter.

### 4.1 Regular Maintenance

The regular maintenance of our testing apparatus is very simple. There are a few key requirements to ensure proper working order that results in consistent and usable data.

- Different sacrificial plate per each hammer head
	- o Each individual hammer head has a different radius, thus causing a different indentation on the sacrificial plate. In order to keep the results of each test consistent, these plates must match up to each individual hammer head.
- Hammer arm pivot joint
	- o The hammer arm pivot joint used in this setup has a tendency to self-tighten. If a noticeable difference in friction occurs, this joint should be examined and the fasteners tightened or loosened accordingly.

### 4.2 Spare Parts

Figure 6 shows the spare parts and wear and tear items. Table 1 lists out all the items shown in the figure.

<span id="page-12-0"></span>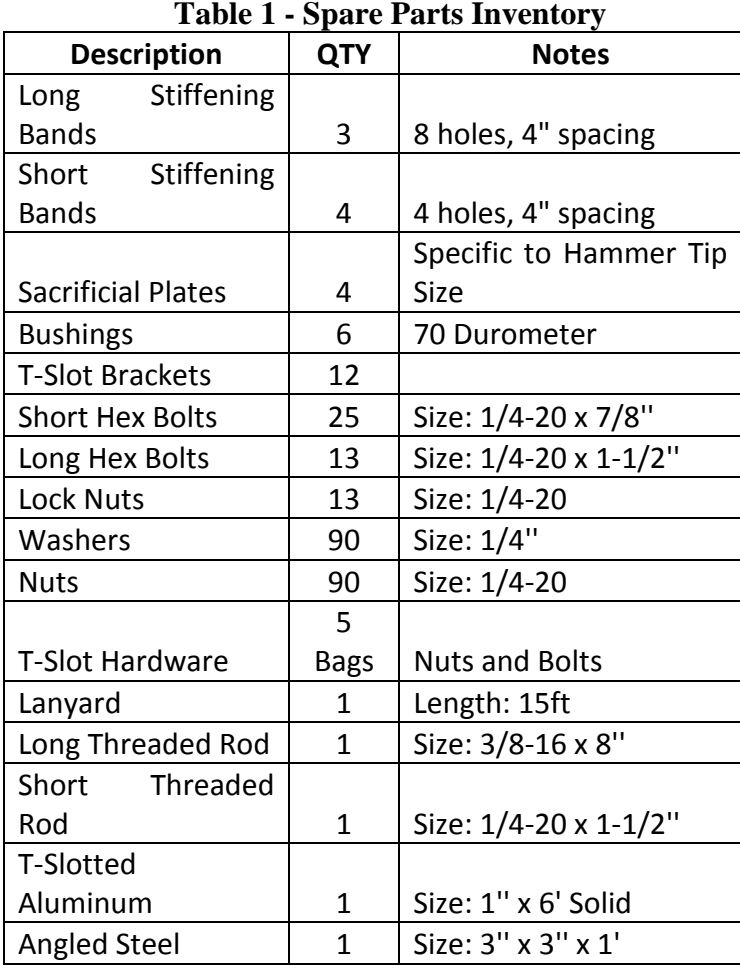

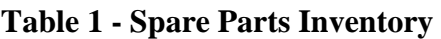

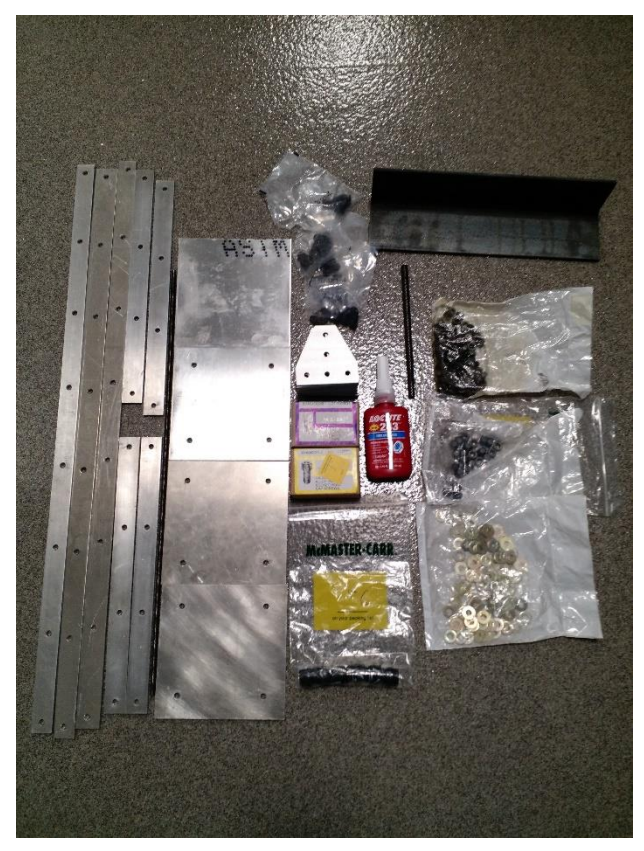

**Figure 6 - Spare Parts**

## 5 References

[1] Wells, Robert. "University Capstone Development of Hammer Blow Test Device to Simulate Pyrotechnic Shock 2 Year Project." 6 Jan. 2015. Web. 7 Jan. 2015.

[2] Wells, Robert. "Conference Call with Robert Wells." Telephone interview. 14 Jan. 2015.

[3] DeMartino, Charles, Nathan Crisler, Chad Harrell, and Chase Mitchell. *Interim Design Report* (2014): 6-13. *Senior Design Team 15*. 6 Dec. 2014. Web. <http://eng.fsu.edu/me/senior\_design/2015/team15/Team\_members.html>.

## 6 Appendix

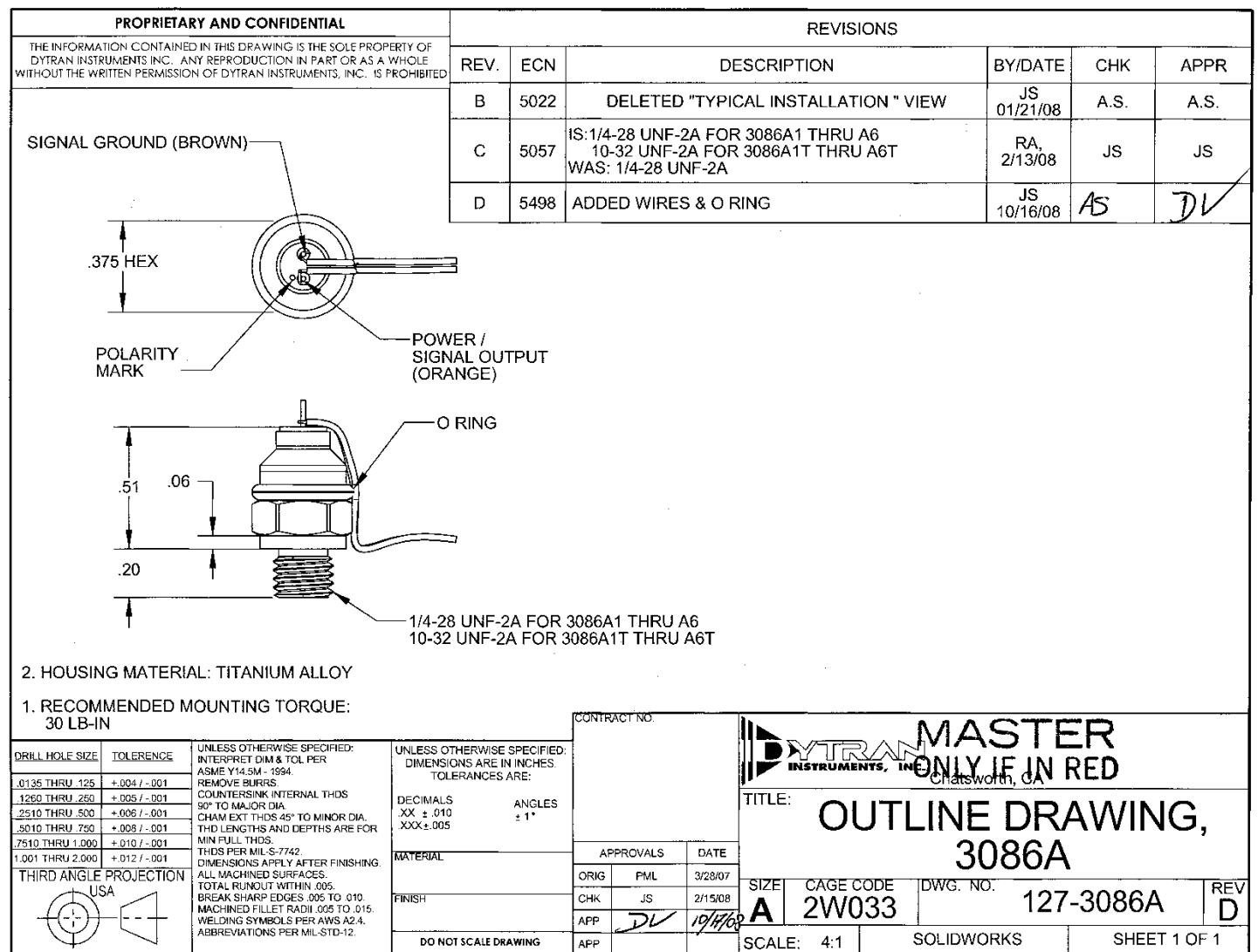

 $-7.952, 0.073$ 

#### SPECIFICATIONS, SERIES 3086A/AT LIVM HIGH SHOCK ACCELEROMETERS

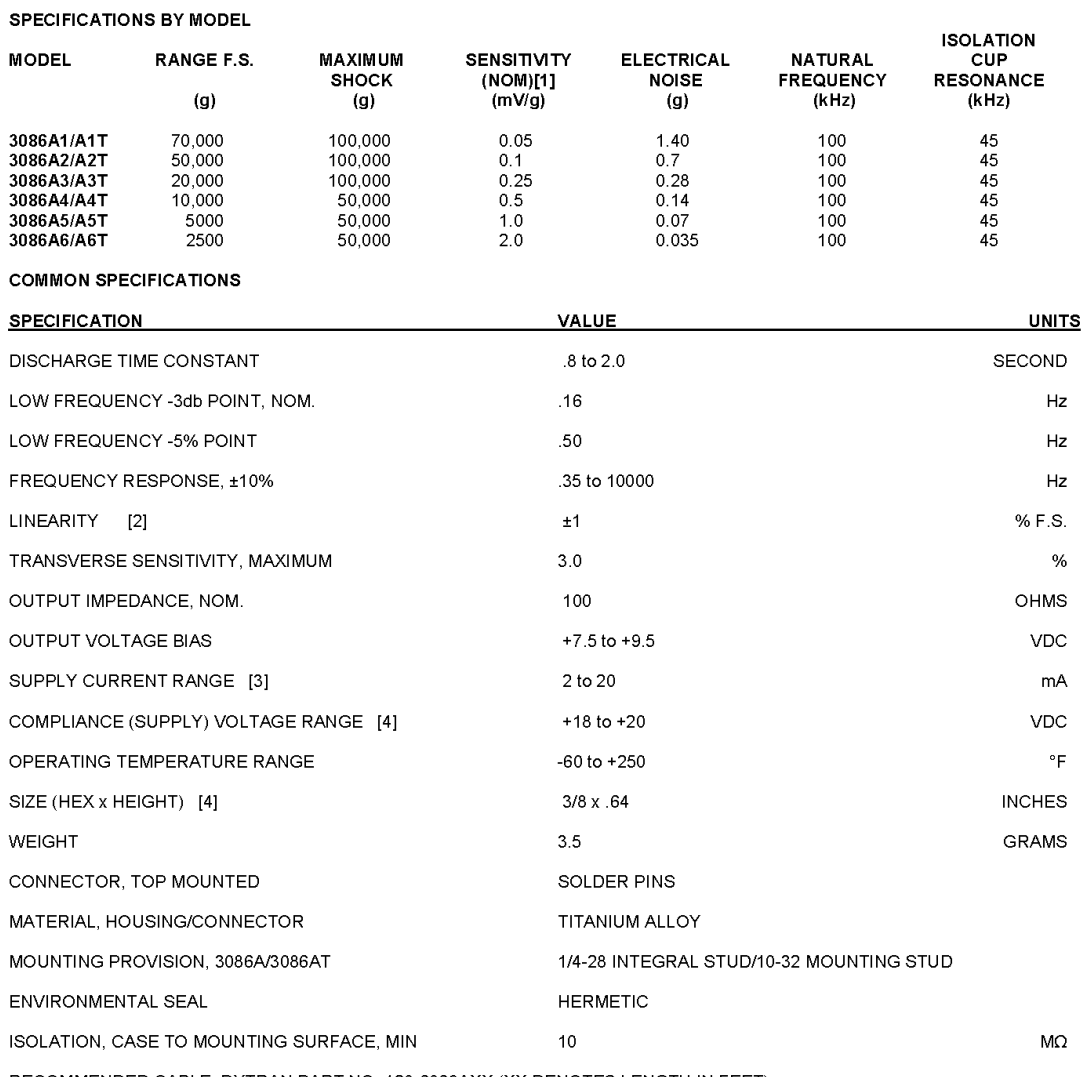

RECOMMENDED CABLE: DYTRAN PART NO. 128-6869AXX (XX DENOTES LENGTH IN FEET)

[1] Measured by impacting against calibrated force sensor. NIST traceable.<br>[2] Percent of full scale or any lesser designated full scale range, zero-based best fit straight line method.<br>[3] Power only with Dytran or Dytran

REV H ECN10559 11/19/13

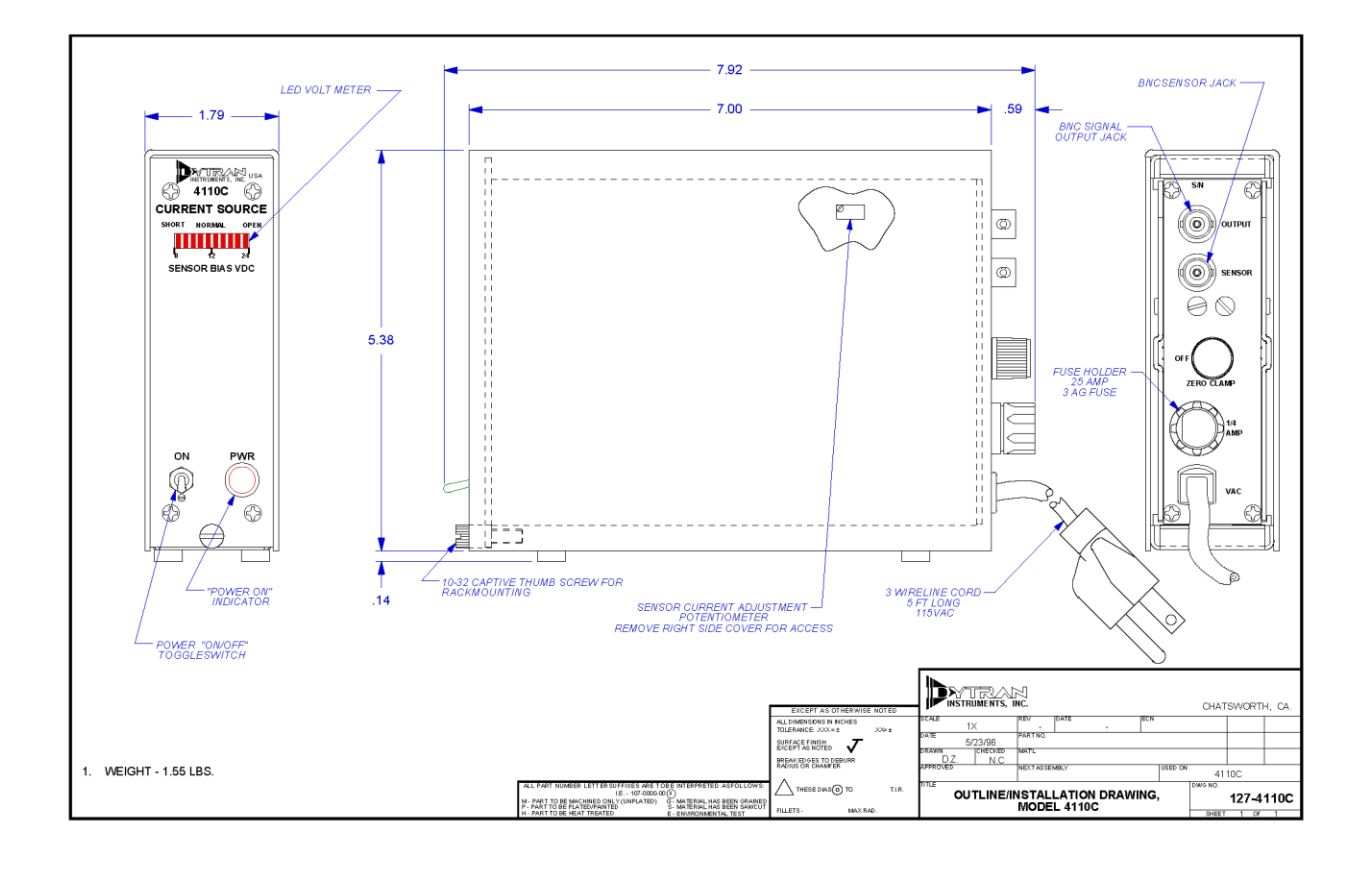

#### **SPECIFICATIONS** MODELS 4110C SINGLE CHANNEL & 4114B 4-CHANNEL LIVM LINE-POWERED CURRENT SOURCE POWER UNITS

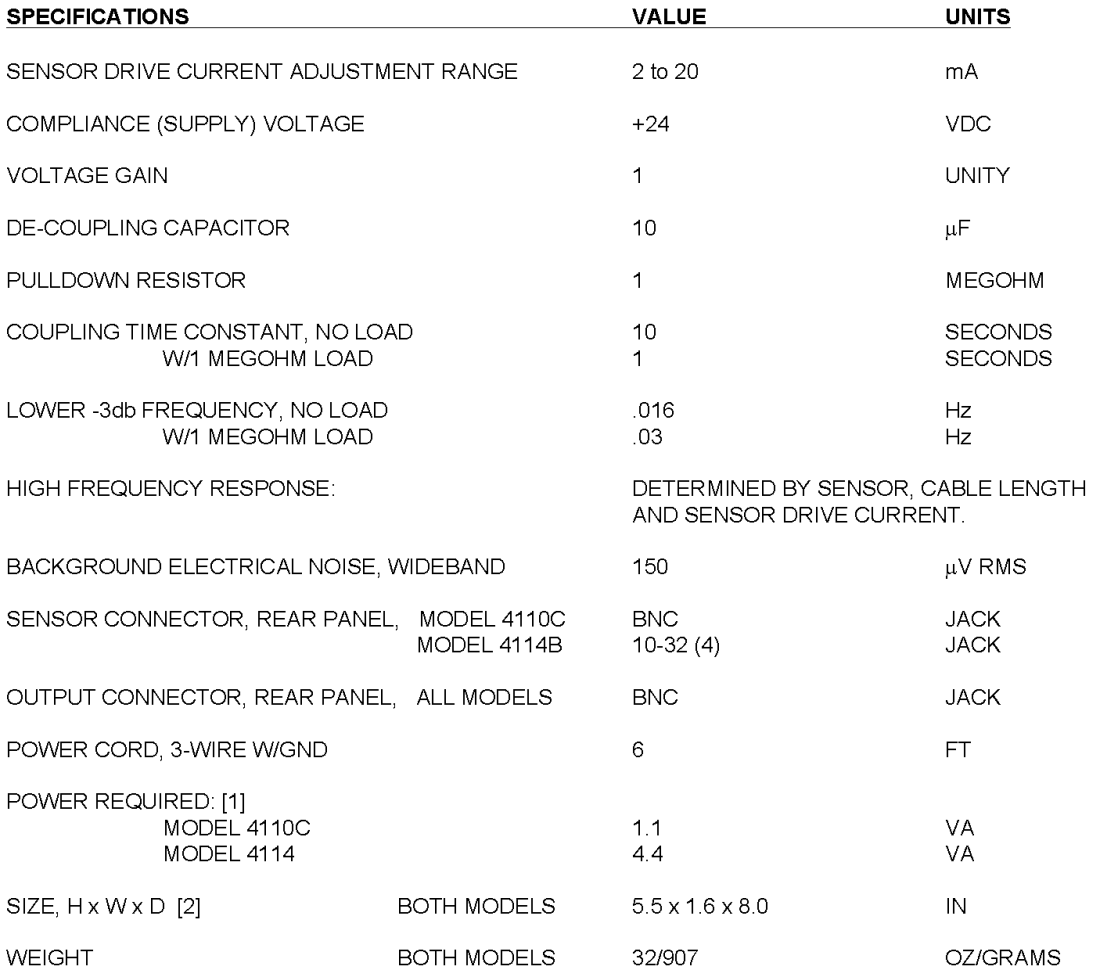

[1] 115 VAC, 50-60 Hz FOR STANDARD MODELS. EXPORT ["E"] VERSIONS REQUIRE 230 VAC, 50-60Hz.

[2] RACK MOUNTING: UP TO 10 UNITS MAY BE MOUNTED IN 19 IN. WIDE MODEL 4200 RACK ADAPTOR. UNIT IS SECURED IN RACK BY MEANS OF A CAPTIVATED 10-32 THUMB SCREW AT THE BOTTOM OF THE FRONT PANEL.

 $\,$  . 2

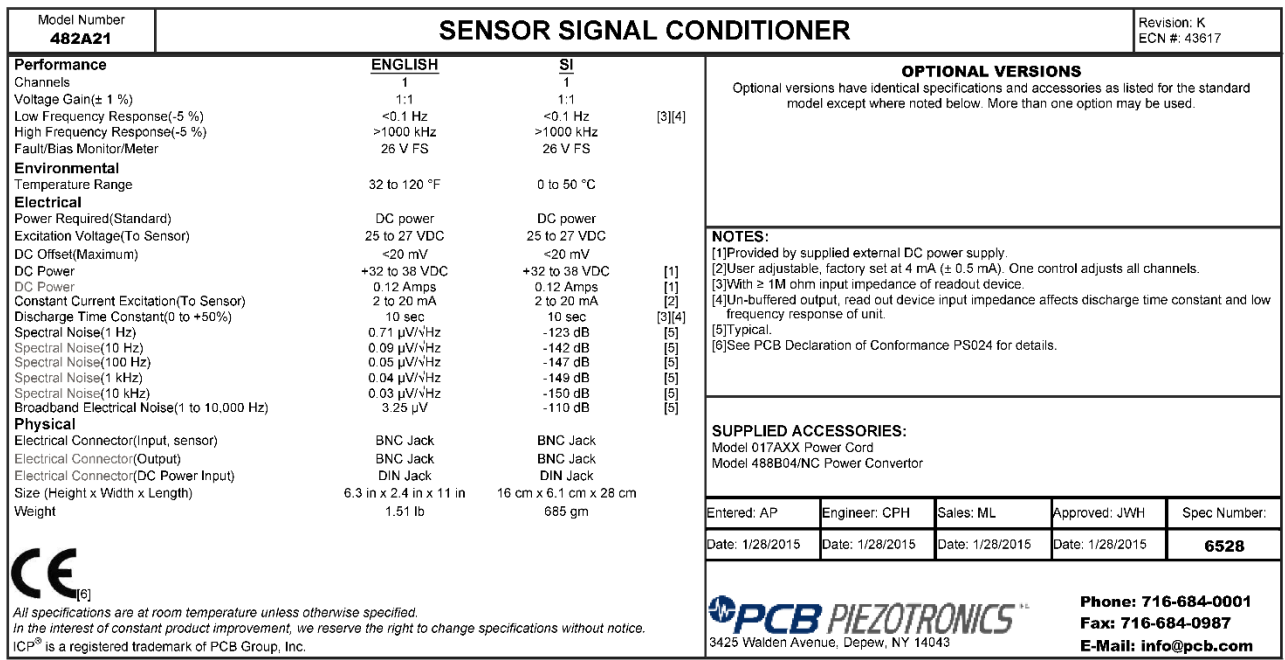